СОГЛАСОВАНО **УТВЕРЖДАЮ** Заместитель директора ФГУП Генеральный директор «ВНИИМС» ООО НПП «Прорыв» B.A. Tyxac В.Н. Яншин Uai 2014 г. 2014 г. **TPOPH** 

# Измерители фликера, колебаний напряжения и гармонических составляющих тока ИФГ 20.1М

Методика поверки

г. Москва 2014

# Вводная часть

Настоящий документ распространяется на измерители фликера, колебаний напряжения и гармонических составляющих тока ИФГ 20.1М (далее - измерители) и устанавливает методы первичной и периодической поверок.

Поверяемые измерители фликера, колебаний напряжения  $\mathbf{M}$ гармонических составляющих тока ИФГ 20.1М должны быть укомплектованы в соответствии с руководством по эксплуатации и иметь комплект следующей технической и нормативной документации:

- руководство по эксплуатации РЭ;

- паспорт ПС;

- методика поверки;

Межповерочный интервал - 3 года.

# 1 Операции поверки

1.1 При проведении поверки измерителей должны быть выполнены операции, указанные в таблине 1.

1.2 При получении отрицательных результатов при выполнении любой из операций поверка прекращается и измеритель бракуется.

# Таблина 1

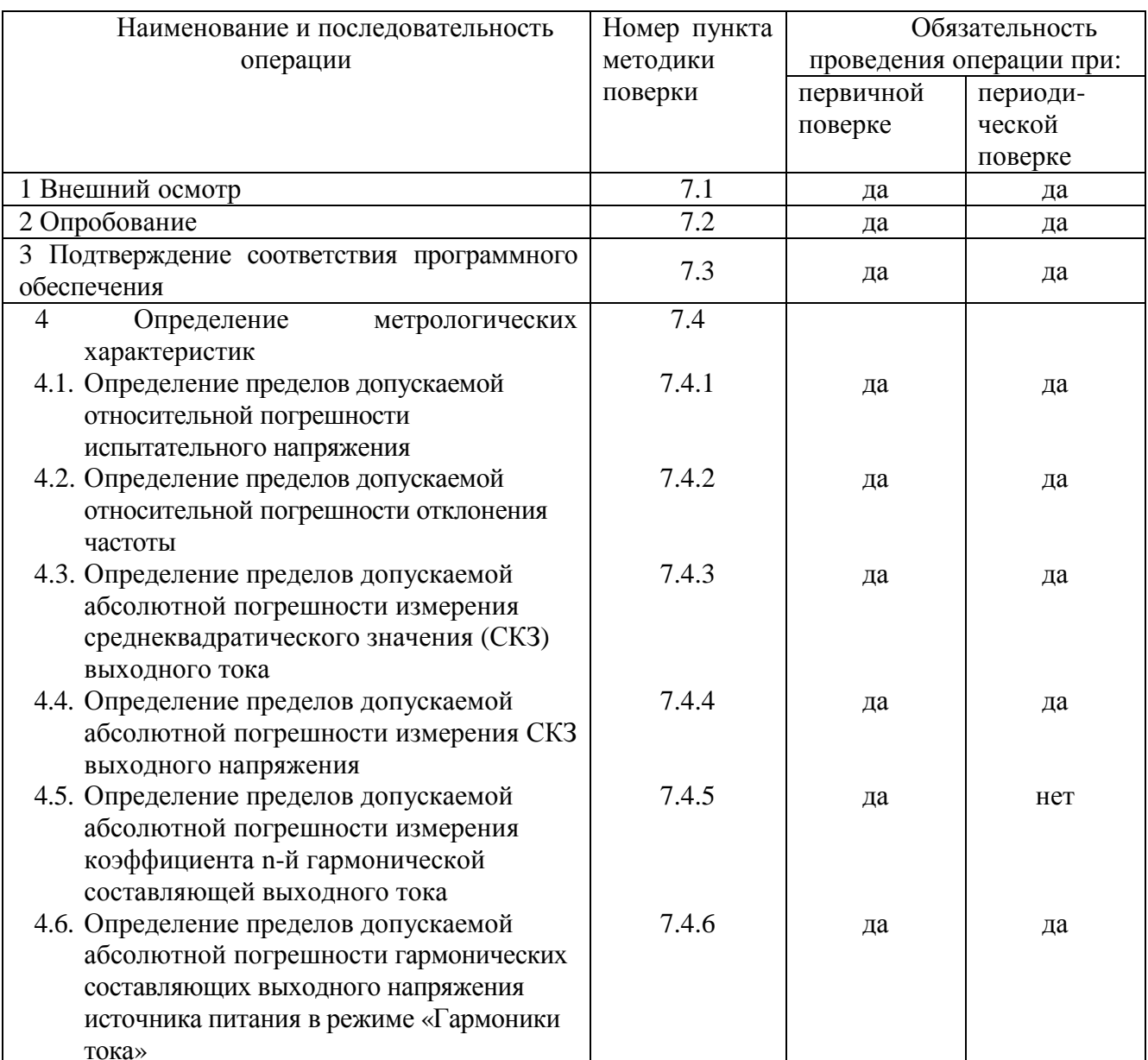

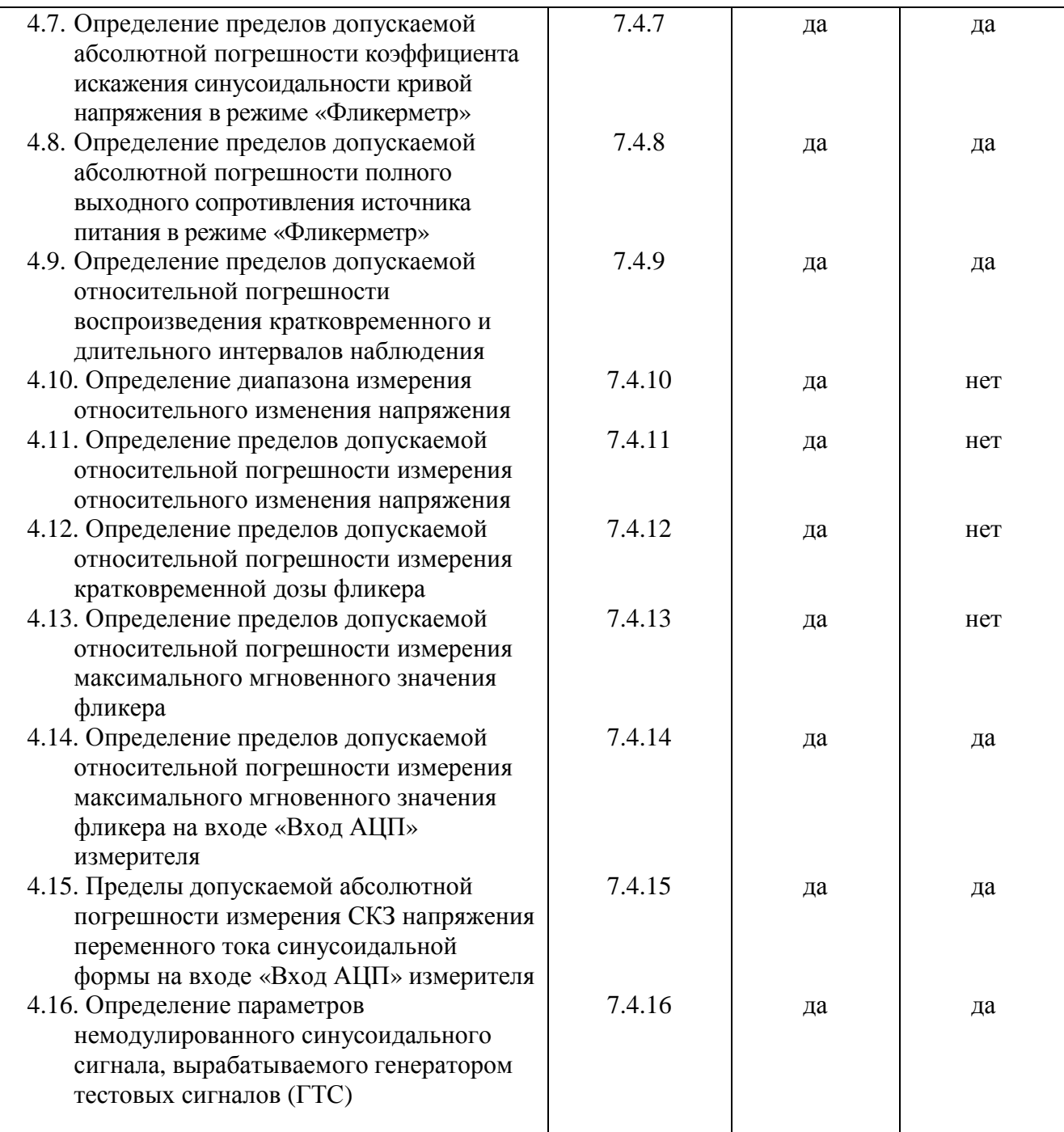

# 2 Средства поверки

2.1 При проведении поверки измерителя должны быть применены основные и вспомогательные средства, указанные в таблице 2.

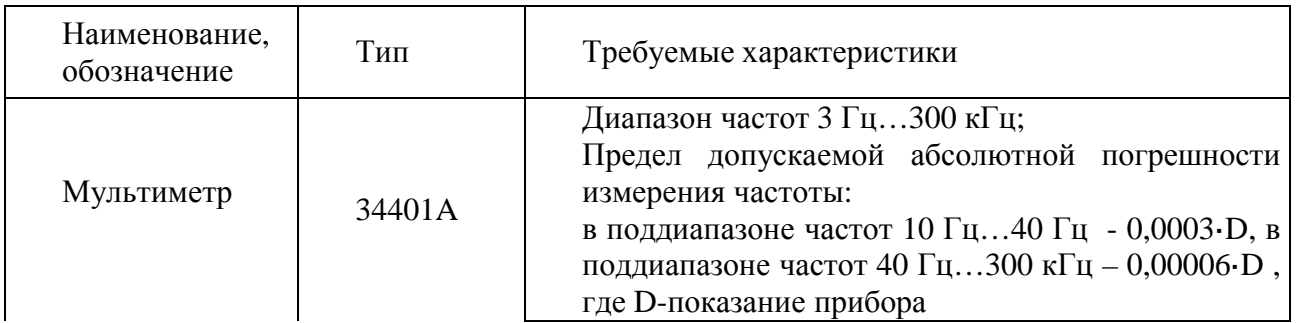

Таблица 2- Средства поверки

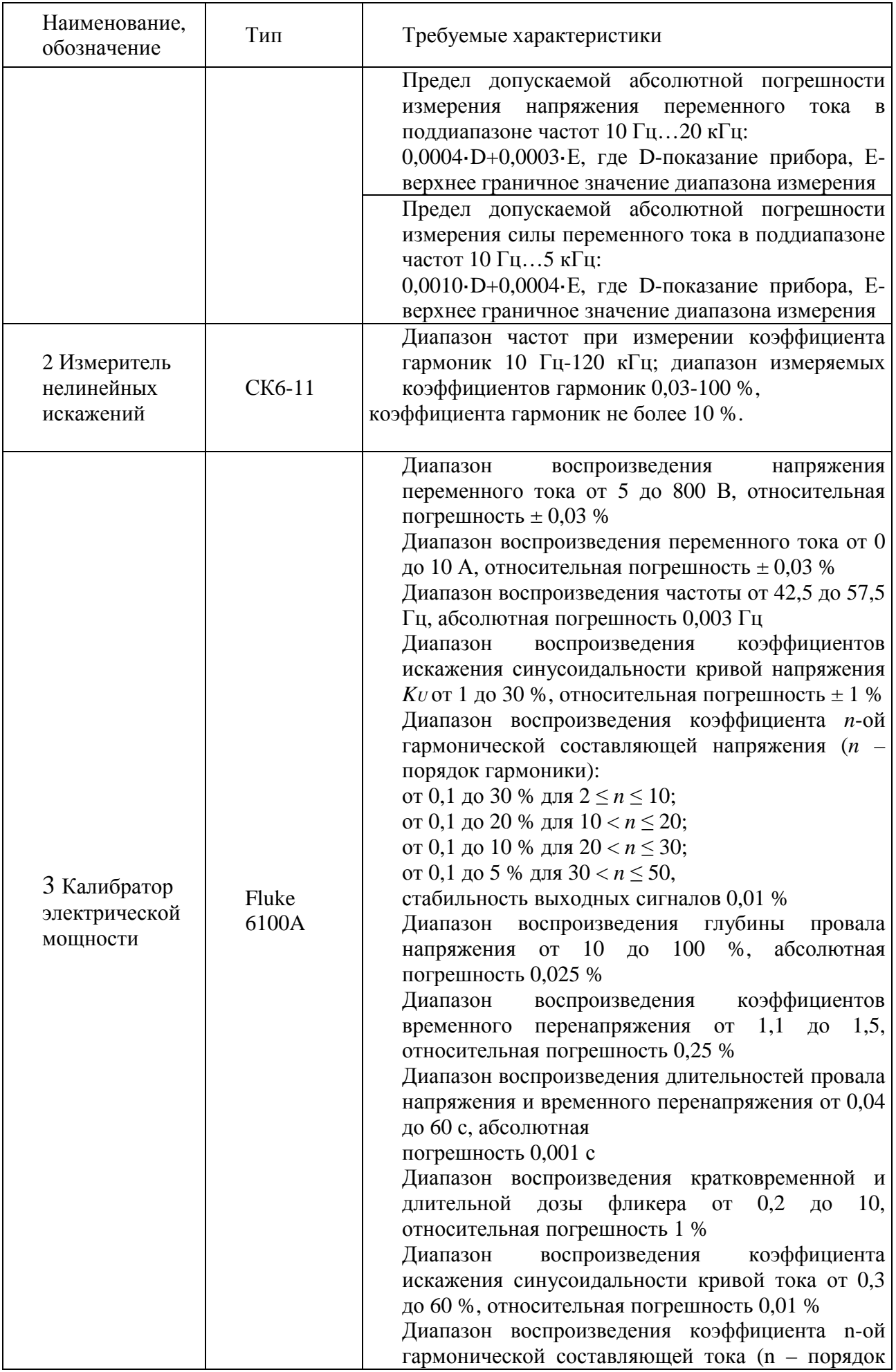

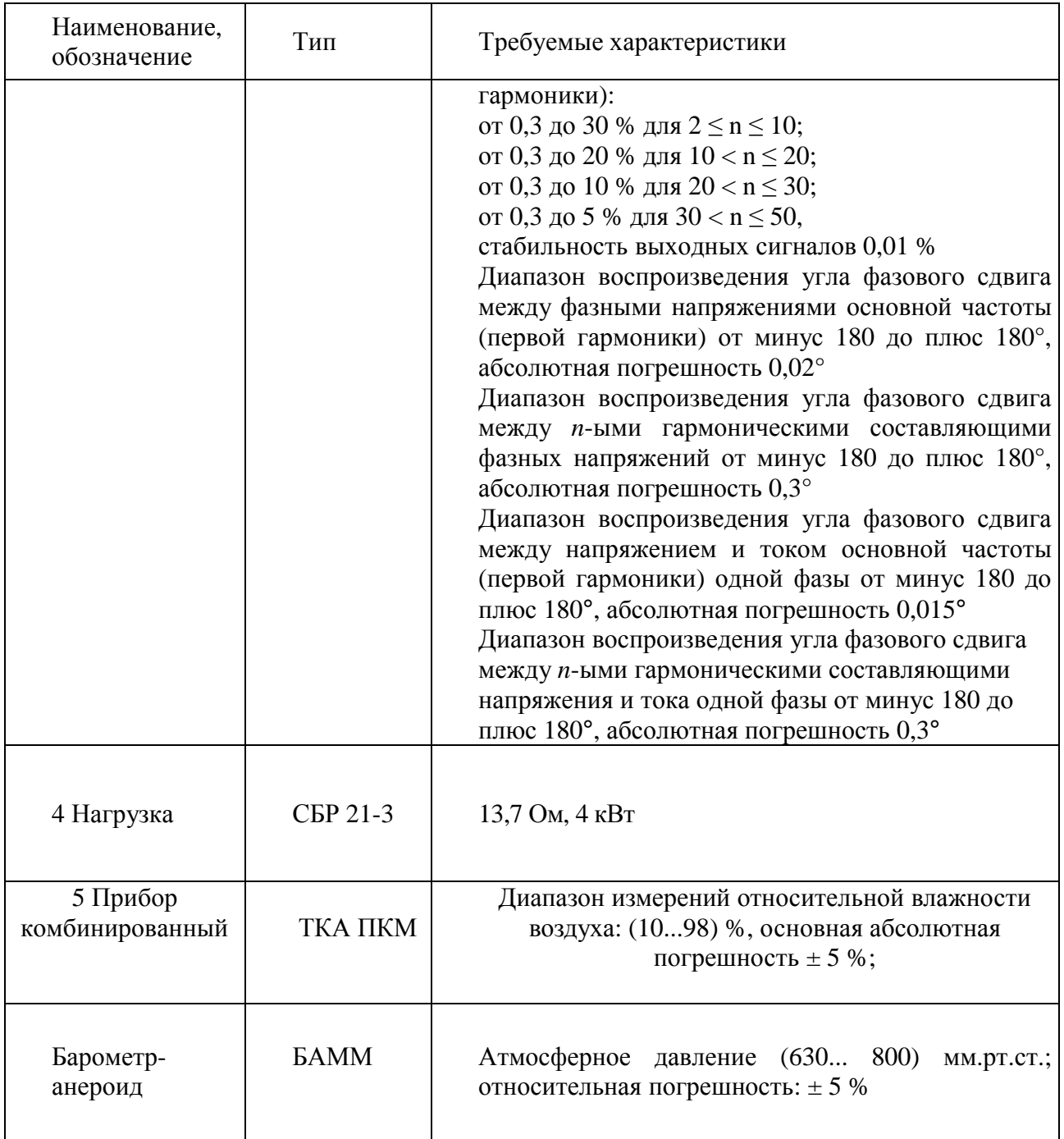

2.2 Для проведения поверки допускается применение других средств измерения, не приведенных в таблице 2, при условии обеспечения ими необходимой точности измерений.

2.3 Все средства измерений должны быть исправны, поверены и иметь свидетельства (отметки в формулярах или паспортах) о поверке.

2.4 Испытательное оборудование должно быть аттестовано.

# **3 Требования к квалификации поверителей**

К проведению поверки допускается персонал, прошедший обучение в соответствии с требованиями ГОСТ 12.0.004, изучивший руководство по эксплуатации измерителя, прошедший проверку знаний правил техники безопасности и эксплуатации электроустановок напряжением свыше 1 кВ и имеющий группу по электробезопасности не ниже ІII.

# **4 Требования безопасности**

4.1 При проведении поверки должны быть соблюдены требования безопасности, установленные ГОСТ 12.3.019-80, «Правилами техники безопасности, при эксплуатации электроустановок потребителей», «Межотраслевыми правилами по охране труда (правилами безопасности) при эксплуатации электроустановок». Соблюдают также требования безопасности, изложенные в эксплуатационных документах на устройство и применяемые средства измерений.

4.2 Средства поверки, которые подлежат заземлению, должны быть надежно заземлены. Подсоединение зажимов защитного заземления к контуру заземления должно производиться ранее других соединений, а отсоединение – после всех отсоединений.

# **5 Условия поверки**

5.1 Поверку измерителя выполняют при нормальных условиях применения:

- температура окружающего воздуха  $(20 \pm 5)$  °C;
- относительная влажность воздуха от 30 % до 80 %;
- атмосферное давление от 84 до 106,7 кПа (от 630 до 795 мм рт.ст.);
- частота питающей сети  $(50 \pm 0.5)$  Гц;
- напряжение питающей сети переменного тока (220  $\pm$  4,4) В;

#### **6 Подготовка к поверке**

6.1 Перед проведением поверки выполняют следующие подготовительные работы:

- если перед испытаниями измерители ИФГ 20.1М находились в других климатических условиях, то перед проведением измерений они должны быть выдержаны в нормальных условиях применения в течение 2 ч.;

- средства поверки подготавливают к работе в соответствии с эксплуатационной документацией на средства поверки;

- все средства измерений, которые подлежат заземлению, должны быть надежно заземлены, подсоединение зажимов защитного заземления к контуру заземления должно производиться ранее других соединений, а отсоединение – после всех отсоединений.

# **7 Проведение поверки**

# **7.1 Внешний осмотр**

При проведении внешнего осмотра должно быть установлено:

- соответствие комплектности измерителя паспортным данным;

- отсутствие механических повреждений корпуса измерителя, органов управления, измерительных проводов, комплектующих изделий;

- наличие и различимость маркировки;

- заземляющий зажим должен иметь соответствующее обозначение;

- площадки под заземляющие зажимы должны быть без повреждений, чистыми, гладкими, без следов окисления и признаков коррозии;

- соединения должны быть надежно закреплены и не иметь повреждений.

При невыполнении указанных требований поверку прекращают и измеритель бракуют.

# **7.2 Опробование**

7.2.1 Проверка режимов функционирования измерителя проводится в режимах работы «Гармоники тока», «Фликерметр» и «Тест» с подключением к выходу измерителя нагрузки 13.7÷16.4 Ом, 4 кВт.

7.2.2 Проверка измерителя в режиме работы «Гармоники тока».

- Установить параметры испытания. Для этого выбрать пункт меню «ГОСТ 30804.3.2- 2013» - «Параметры». Заполнить все предложенные поля. Нажать кнопку «ОК». Окно с введенными параметрами должно закрыться.

- Провести измерение. Для этого выбрать пункт меню «ГОСТ 30804.3.2-2013» - «Измерение». Нажать кнопку «Старт». Дождаться окончания измерения. В окне должны отображаться гармонические составляющие тока. Закрыть окно.

- Просмотреть результаты измерения. Для этого выбрать пункт меню «ГОСТ 32804.3.2- 2013» - «Протокол». В окне должны отображаться результаты проведенных измерений. Закрыть окно протокола.

7.2.3 Проверка измерителя в режиме работы «Фликерметр».

- Установить параметры испытания. Для этого выбрать пункт меню «ГОСТ 32804.3.3- 2013» - «Параметры». Заполнить все предложенные поля. Нажать кнопку «ОК». Окно с введенными параметрами должно закрыться.

- Провести измерение кратковременной дозы фликера. Для этого выбрать пункт меню «ГОСТ 32804.3.3-2013» - «Кратковременная доза фликера». Нажать кнопку «Запуск». В процессе измерения на экране должны индицироваться мгновенные значение dc и dmax. Графически отображается изменение dc во времени Дождаться окончания измерения. Закрыть окно.

- Провести измерение длительной дозы фликера. Для этого выбрать пункт меню «ГОСТ 32804.3.2-2013» - «Длительная доза фликера». Нажать кнопку «Запуск». В процессе измерения на экране должны индицироваться мгновенные значение dc и dmax. Графически отображается изменение dc во времени. Разрешается прервать испытание через 10минут. Закрыть окно.

7.2.4 Проверка измерителя в режиме работы «Тест».

Для проведения тестовых измерений следует соединить кабелем разъёмы «**Выход ГТС**» и «**Вход АЦП**». При выборе пункта «**Гармоники тока**» отображается окно со спектром сигнала и дополнительное меню, содержащее пункты управления генератором тестовых сигналов. Следует задать номер гармоники и ее уровень (1÷4 %), затем нажать копку «Старт». Измеренный коэффициент гармоник должен соответствовать установленному. По окончании проверки генератор выключается кнопкой «Останов».

**Результаты поверки считаются положительными**, если измеритель ИФГ 20.1М функционирует в соответствии с п.п 7.2.2-7.2.4.

При неверном функционировании хотя бы в одном из указанных режимов измеритель бракуется и направляется в ремонт.

# **7.3 Подтверждение соответствия программного обеспечения**

Подтверждение соответствия программного обеспечения производить в следующем порядке:

- Подключить измеритель к сетевой розетке и включить питание переключателем «**СЕТЬ**», расположенным на передней панели.

- Дождаться загрузки графического интерфейса измерителя.

- Выбрать пункт меню «**Справка**» - «**О программе**».

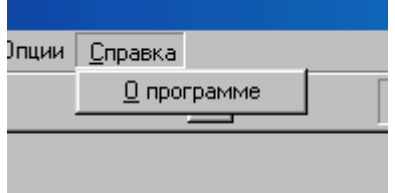

В левом нижнем углу, появившегося диалогового окна, во второй строке указана версия ПО «ИФГ 20.1», установленного в измерителе.

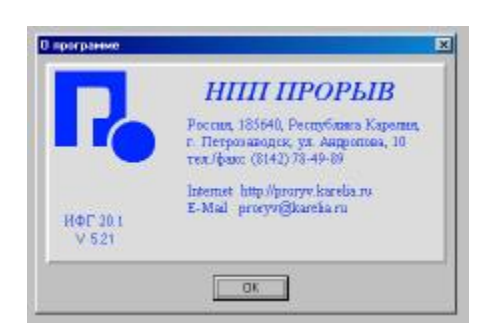

Версия ПО должна быть не ниже 5.21.

При невыполнении этих требований поверка прекращается и измеритель бракуется.

#### **7.4 Определение метрологических характеристик**

7.4.1 Определение пределов допускаемой относительной погрешности испытательного напряжения

7.4.1.1 Для модификации ИФГ 20.1М-1 необходимо производить в следующей последовательности:

- собрать схему измерения согласно рис.А1;

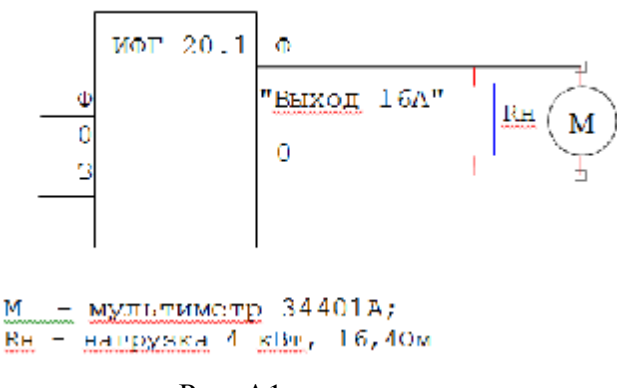

Рис. А1

- включить источник питания, выбрав пункт «Опции», «Источник вкл/выкл»;
- установить измеритель ИФГ 20.1М в режим «Опции», «Осциллограф»;
- измерить выходное напряжение в режиме холостого хода;
- подключить к розетке «Выход 16А» СБР 21-1;
- измерить выходное напряжение при максимальном токе нагрузки;

- рассчитать относительную погрешность по формуле  $dX = \frac{A - A_0}{\sigma x} 100\%$ о о *X*  $dX = \frac{X - X_{o}}{X} 100\%$  (1),

принимая  $X_0$ =220 В, где  $X$  – измеренное значение характеристики, отображаемое измерителем

7.4.1.2 Для модификации ИФГ 20.1М-3 необходимо производить в следующей последовательности:

- собрать схему измерения согласно рис.А1;
- включить источник питания, выбрав пункт «Опции», «Источник вкл/выкл»;

- установить измеритель ИФГ 20.1М в режим «Опции», «Осциллограф»;

- измерить выходное напряжение в режиме холостого хода;
- подключить к розетке «выход 24А» к фазе А нагрузку СБР 21-1;
- измерить выходное напряжение при максимальном токе нагрузки;
- рассчитать относительную погрешность по формуле 1, принимая  $X_0 = 220 B$

- Повторить испытания, для фаз В и С.

**Результаты испытания считаются удовлетворительными**, если относительная погрешность не превышает ± 2 %.

7.4.2 Определение пределов допускаемой относительной погрешности отклонения частоты

7.4.2.1 Для модификации ИФГ 20.1М-1 необходимо производить в следующей последовательности:

- собрать схему измерения согласно рис.А1;

- включить источник питания, выбрав пункт «Опции», «Источник вкл/выкл»;
- подключить к розетке «Выход 16 А» измерителя ИФГ 20.1М мультиметр в режиме измерения частоты;
- рассчитать относительную погрешность по формуле 1, принимая  $X_0 = 50$  Гц

7.4.2.2 Для модификации ИФГ 20.1М-3 необходимо производить в следующей последовательности:

- собрать схему измерения согласно рис.А1;
- включить источник питания, выбрав пункт «Опции», «Источник вкл/выкл»;
- подключить к розетке «Выход 24 А» к фазе А измерителя ИФГ 20.1М мультиметр в режиме измерения частоты;
- рассчитать относительную погрешность по формуле 1, принимая  $X_0 = 50$  Гц
- Повторить испытания, для фаз В и С

**Результаты испытания считаются удовлетворительными**, если относительная погрешность не превышает ± 0,2 %.

7.4.3 Определение пределов допускаемой абсолютной погрешности измерения среднеквадратического значения (СКЗ) выходного тока

7.4.3.1 Для модификации ИФГ 20.1М-1 необходимо производить в следующей последовательности:

- собрать схему согласно рисунку А1;
- подключить к розетке «Выход 20А» измерителя нагрузку 22 Ом, 4 кВт.
- включить источник питания, выбрав пункт «Опции», «Источник вкл/выкл»;
- установить измеритель ИФГ 20.1М в режим «Осцилограф»;
- измерить значение выходного тока измерителем ИФГ 20.1М и мультиметром;
- рассчитать абсолютную погрешность измерения СКЗ по формуле  $\Delta X = X X_0$  (2),

принимая  $X_0$  показания мультиметра, где  $X$  – измеренное значение характеристики, отображаемое измерителем

7.4.3.2 Для модификации ИФГ 20.1М-3 необходимо производить в следующей последовательности:

- собрать схему измерения согласно рис.А1;
- включить источник питания, выбрав пункт «Опции», «Источник вкл/выкл»;
- установить измеритель ИФГ 20.1М в режим «Опции», «Осциллограф»;
- подключить к розетке «выход 24А» к фазе А нагрузку СБР 21-1;
- измерить значение выходного тока измерителем ИФГ 20.1М и мультиметром;

- рассчитать относительную погрешность по формуле 1, принимая  $X_0$  показания мультиметра

- Повторить испытания, для фаз В и С.

**Результаты испытания считаются удовлетворительными**, если абсолютная погрешность не превышает  $\pm (0.003 \times I_{\text{max}} + 10 \text{ mA})$ , где  $I_{\text{max}}$  - показания измерителя.

7.4.4 Определение пределов допускаемой абсолютной погрешности измерения СКЗ выходного напряжения

7.4.4.1 Для модификации ИФГ 20.1М-1 необходимо производить в следующей последовательности:

- собрать схему согласно рисунку А1;

- подключить к розетке «Выход 20А» измерителя нагрузку 22 Ом, 4 кВт.

- включить источник питания, выбрав пункт «Опции», «Источник вкл/выкл»;

- установить измеритель ИФГ 20.1М в режим «Осцилограф»;

- измерить значение напряжения измерителем ИФГ 20.1М и мультиметром;

- рассчитать абсолютную погрешность измерения СКЗ по формуле  $\Delta X = X - X_0$  (2),

принимая  $X_0$  показания мультиметра, где  $X$  – измеренное значение характеристики, отображаемое измерителем

7.4.4.2 Для модификации ИФГ 20.1М-3 необходимо производить в следующей последовательности:

- собрать схему измерения согласно рис.А1;
- включить источник питания, выбрав пункт «Опции», «Источник вкл/выкл»;
- установить измеритель ИФГ 20.1М в режим «Опции», «Осциллограф»;
- подключить к розетке «выход 24А» к фазе А нагрузку СБР 21-1;
- измерить значение напряжения измерителем ИФГ 20.1М и мультиметром;
- рассчитать относительную погрешность по формуле 1, принимая  $X_0$  показания мультиметра
- Повторить испытания, для фаз В и С.

**Результаты испытания считаются удовлетворительными**, если абсолютная погрешность не превышает  $\pm (0.003 \times U_{\text{max}} + 10 \text{ MB})$ , где  $U_{\text{max}}$  – показания измерителя.

7.4.5 Определение пределов допускаемой абсолютной погрешности измерения коэффициента n-й гармонической составляющей выходного тока (п.8.8 таблицы 1)

7.4.5.1 Для модификации ИФГ 20.1М-1 необходимо производить в следующей последовательности:

- подключить калибратор «Fluke 6100A» к измерителю;
- установить на калибраторе сигнал 220 В/3 А с коэффициентами гармоник со 2 по 40 равными 4 %
- установить измеритель в режим «Опции/Осциллограф»;
- переключить ИФГ20.1М на внешние входы, выбрав пункт «Внешние входы U I»;
	- измерить уровень гармоник со 2 по 40;
- рассчитать абсолютную погрешность по формуле 2, полагая  $X_0$ =4 %

7.4.5.2 Для модификации ИФГ 20.1М-3 необходимо производить в следующей последовательности:

- подключить калибратор «Fluke 6100A» к измерителю к фазам А, В, С одновременно;
- установить на калибраторе сигнал 220 В/3 А с коэффициентами гармоник со 2 по 40 равными 4 %
- установить измеритель ИФГ 20.1М в режим «Опции/Осциллограф»;
- переключить ИФГ20.1М на внешние входы, выбрав пункт «Внешние входы U I»;
- измерить уровень гармоник по фазам А, В, С одновременно;

- рассчитать абсолютную погрешность по формуле 2, полагая  $X_0$ =4 %

**Результаты испытания считаются удовлетворительными**, если абсолютная погрешность не превышает  $\pm (0.003 \times K_{In} + 0.01)$  %, где  $K_{In}$  – показания измерителя.

7.4.6 Определение пределов допускаемой абсолютной погрешности гармонических составляющих выходного напряжения источника питания в режиме «Гармоники тока»

7.4.6.1 Для модификации ИФГ 20.1М-1 необходимо производить в следующей последовательности:

- включить источник питания, выбрав пункт «Опции», «Источник вкл/выкл»;

- установить измеритель ИФГ 20.1М в режим «Опции/Осциллограф» и измерить напряжение гармонических составляющих выходного напряжения от 2 до 40 порядка (режим «Спектр численно», для оценки «Состав гармоник напряжения»);

- подключить к розетке «Выход 16 А» блока 1 измерителя ИФГ 20.1М нагрузку СБР 21-3, измерить значения напряжения гармонических составляющих выходного напряжения от 2 до 40 порядка (режим «Спектр численно», для оценки «Состав гармоник напряжения»);

7.4.6.2 Для модификации ИФГ 20.1М-3 необходимо производить в следующей последовательности:

- включить источник питания, выбрав пункт «Опции», «Источник вкл/выкл»;

- установить измеритель ИФГ 20.1М в режим «Опции/Осциллограф» и измерить напряжение гармонических составляющих выходного напряжения от 2 до 40 порядка (режим «Спектр численно», для оценки «Состав гармоник напряжения»);

- подключить к розетке «Выход 24 А» блока 1 измерителя ИФГ 20.1М нагрузку СБР 21-3, измерить значения напряжения гармонических составляющих выходного напряжения для фаз А, В, С от 2 до 40 порядка (режим «Спектр численно», для оценки «Состав гармоник напряжения»);

**Результаты испытания считаются удовлетворительными**, если значение напряжения гармонических составляющих выходного напряжения измерителя в режиме «Гармоники тока» не превышает:

0,9 % от номинального для гармонической составляющей 3 порядка;

0,4 % от номинального для гармонической составляющей 5 порядка;

0,3 % от номинального для гармонической составляющей 7 порядка;

0,2 % от номинального для гармонической составляющей 9 порядка;

0,2 % от номинального для четных гармонических составляющих порядка от 2 до 10;

0,1 % от номинального для гармонических составляющих порядка от 11 до 40.

7.4.7 Определение пределов допускаемой абсолютной погрешности коэффициента искажения синусоидальности кривой напряжения в режиме «Фликерметр»

7.4.7.1 Для модификации ИФГ 20.1М-1 необходимо производить в следующей последовательности:

- включить источник питания, выбрав пункт «Опции», «Источник вкл/выкл»;

- установить измеритель в режим «Опции/Осциллограф»;

- установить «Фликер-режим»

- измерить коэффициент гармоник выходного напряжения в режиме холостого хода;

- подключить нагрузку СБР 21-3 к розетке «Выход 20А» измерителя и измерить коэффициент гармоник Кг U.

7.4.7.2 Для модификации ИФГ 20.1М-3 необходимо производить в следующей последовательности:

- включить источник питания, выбрав пункт «Опции», «Источник вкл/выкл»;

- установить измеритель в режим «Опции/Осциллограф»;

- установить «Фликер-режим»

- измерить коэффициент гармоник выходного напряжения в режиме холостого хода;

- подключить нагрузку СБР 21-3 к фазе А в розетке «Выход 24А» измерителя и

измерить коэффициент гармоник Кг U.

- Повторить испытания, для фаз В и С

**Результаты испытания считаются удовлетворительными**, если измеренный коэффициент гармоник выходного напряжения измерителя в режиме холостого хода и с нагрузкой не превышает 3 %.

7.4.8 Определение пределов допускаемой абсолютной погрешности полного выходного сопротивления источника питания в режиме «Фликерметр»

7.4.8.1 Для модификации ИФГ 20.1М-1 необходимо производить в следующей последовательности:

- собрать схему согласно рис.А1;

- включить источник питания, выбрав пункт «Опции», «Источник вкл/выкл»;
- установить измеритель ИФГ 20.1М в режим «Опции/Осциллограф»;
- подключить к розетке «Выход 20А» нагрузку СБР 21-3;
- установить на измерителе опцию «Фликер-режим»;
- измерить выходное напряжение  $U_{H}$  и выходной ток  $I_{H}$ ;
- измерить выходное напряжение  $U_{xx}$  в режиме холостого хода.

Значение полного выходного сопротивления в режиме «Фликерметр» определяют по

$$
\text{opmyne: } R_{\text{max}} = \frac{U_{xx} - U_{u}}{I_{u}} \quad (3),
$$

где  $R_{\text{max}}$  - полное выходное сопротивление;

 $U_{xx}$  - выходное напряжение при холостом ходе;

- Uн выходное напряжение при подключении нагрузки;
- Iн выходной ток при подключении нагрузки.

7.4.8.2 Для модификации ИФГ 20.1М-1 необходимо производить в следующей последовательности:

- собрать схему согласно рис.А1;

- включить источник питания, выбрав пункт «Опции», «Источник вкл/выкл»;
- установить измеритель ИФГ 20.1М в режим «Опции/Осциллограф»;
- подключить к розетке «Выход 24А» к фазе А нагрузку СБР 21-3;
- установить на измерителе опцию «Фликер-режим»;
- измерить выходное напряжение  $U_{\text{H}}$  и выходной ток  $I_{\text{H}}$ ;
- измерить выходное напряжение  $U_{xx}$  в режиме холостого хода.
- Повторить испытания, для фаз В и С

Значение полного выходного сопротивления в режиме «Фликерметр» определяют по формуле 3.

**Результаты испытания считаются удовлетворительными**, если расчетное значение полного выходного сопротивления измерителя составляет 0,47 Ом с погрешностью в пределах ±10 %.

7.4.9 Определение пределов допускаемой относительной погрешности воспроизведения кратковременного и длительного интервалов наблюдения для модификации ИФГ 20.1М-3 и ИФГ 20.1М-3 необходимо производить в следующей последовательности:

- установить измеритель в режим измерения кратковременной дозы фликера;

- после окончания калибровки – при появлении в строке состояния надписи «измерение» включить секундомер;

- по завершении процесса измерения отключить секундомер и рассчитать относительную погрешность по формуле 1, принимая  $X_0=10$  м;

- установить измеритель в режим измерения длительной дозы фликера;

- после окончания калибровки – при появлении в строке состояния надписи «измерение» включить секундомер;

- по завершении процесса измерения отключить секундомер и рассчитать относительную погрешность по формуле 1, принимая  $X_0 = 2$  ч.

**Результаты испытания считаются удовлетворительными**, если относительная погрешность не превышает ± 5 %.

7.4.10 Определение диапазона измерения относительного изменения напряжения ΔU/U

7.4.10.1 Для модификации ИФГ 20.1М-1 необходимо производить в следующей последовательности:

- подключить калибратор «Fluke 6100A» к измерителю;

- установить на калибраторе сигнал 220 В/5 А

- установить измеритель ИФГ 20.1М в режим «ГОСТ 30804.3.3-2013/Кратковременная доза фликера»;

- нажать кнопку «Запуск»;

- через 1 минуту измеритель покажет значение  $D= 0.00$  - 0.02 %,

- установить на калибраторе отклонение +21 % по напряжению.

- зафиксировать значение D;

7.4.10.2 Для модификации ИФГ 20.1М-3 необходимо производить в следующей последовательности:

- подключить калибратор «Fluke 6100A» к измерителю к фазам А, B, C;

- установить на калибраторе сигнал 220 В/5 А по фазам А, B, C;

- установить измеритель ИФГ 20.1М в режим «ГОСТ 30804.3.3-2013/Кратковременная доза фликера»;

- нажать кнопку «Запуск»;

- через 1 минуту измеритель покажет значение  $D= 0.00$  - 0.02 %.

- установить на калибраторе отклонение +21 % по напряжению.

- зафиксировать значение D по всем фазам А, B, C;

**Результаты испытания считаются удовлетворительными,** если значение D превышает 0,20.

7.4.11 Определение пределов допускаемой относительной погрешности измерения относительного изменения напряжения ΔU/U (п.8.11 таблицы 1)

7.4.11.1 Для модификации ИФГ 20.1М-1 необходимо производить в следующей последовательности:

- подключить калибратор «Fluke 6100A» к измерителю;

- установить на калибраторе сигнал 220 В/5 А

- установить измеритель ИФГ 20.1М в режим «ГОСТ 30804.3.3-2013/Кратковременная доза фликера»;

- нажать кнопку «Запуск»;

- через 1 минуту измеритель покажет значение  $D= 0.00$  - 0.02 %.

- установить на калибраторе отклонение +21 % по напряжению.

- зафиксировать значение D;

- рассчитать относительную погрешность измерения относительного изменения напряжения по формуле 1, принимая  $X_0 = 21 B$ .

7.4.11.2 Для модификации ИФГ 20.1М-3 необходимо производить в следующей последовательности:

- подключить калибратор «Fluke 6100A» к измерителю к фазам А, B, C;

- установить на калибраторе сигнал 220 В/5 А по всем трем фазам

- установить измеритель ИФГ 20.1М в режим «ГОСТ 30804.3.3-2013/Кратковременная доза фликера»;

- нажать кнопку «Запуск»;

- через 1 минуту измеритель покажет значение  $D= 0.00$  - 0.02 %.

- установить на калибраторе отклонение +21 % по напряжению по фазам А, B, C.

- зафиксировать значение D по фазам А, B, C одновременно;

- рассчитать относительную погрешность измерения относительного изменения напряжения по формуле (2) разд. 8., принимая  $X_0 = 21 B$ .

**Результаты испытания считаются удовлетворительными,** если относительная погрешность измерения относительного изменения напряжения находится в пределах ± 8 %.

7.4.12 Определение пределов допускаемой относительной погрешности измерения кратковременной дозы фликера

 7.4.12.1 Для модификации ИФГ 20.1М-1 необходимо производить в следующей последовательности:

- подключить калибратор «Fluke 6100A» к измерителю;
- установить на калибраторе сигнал 230 В.
- Задать на калибраторе параметры фликера из таблицы 3;
- установить измеритель в режим «ГОСТ 32804.3.3-2013» «Кратковременная доза фликера»;
- переключить ИФГ 20.1М на внешние входы, выбрав пункт «Внешние входы U I»;
	- нажать кнопку «Запуск»;
	- дождаться окончания измерения;
	- зафиксировать значение Pst;

Таблица 3

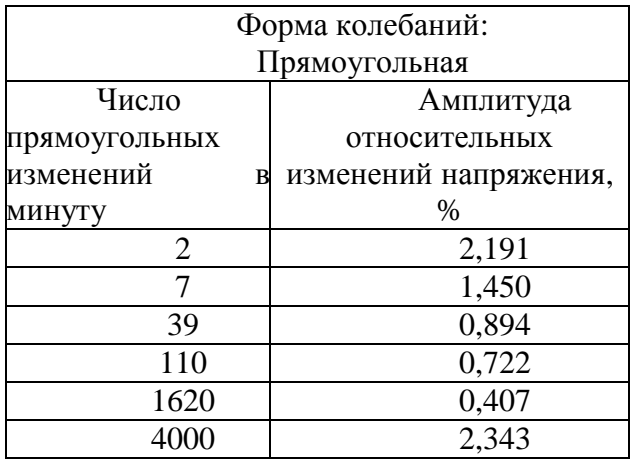

- рассчитать относительную погрешность кратковременной дозы фликера по формуле 1, принимая  $X_0=1$ .

7.4.12.2 Для модификации ИФГ 20.1М-3 необходимо производить в следующей последовательности:

- подключить калибратор «Fluke 6100A» к измерителю к фазам А, В, С;
- установить на калибраторе сигнал 230 В по всем фазам.
- Задать на калибраторе по всем фазам параметры фликера из таблицы 3;
- установить измеритель ИФГ 20.1М в режим «ГОСТ 32804.3.3-2013» «Кратковременная доза фликера»;
- переключить ИФГ 20.1М на внешние входы, выбрав пункт «Внешние входы U I»;
- нажать кнопку «Запуск»;
- дождаться окончания измерения;
- зафиксировать значение Pst по фазам А, В, С одновременно;

- рассчитать относительную погрешность кратковременной дозы фликера по формуле 1, принимая  $X_0=1$ .

**Результаты испытания считаются удовлетворительными**, если относительная погрешность измерения кратковременной дозы фликера находится в пределах  $\pm$  5 %.

4.9.13 Определение пределов допускаемой относительной погрешности измерения максимального мгновенного значения фликера.

4.9.13.1 Для модификации ИФГ 20.1М-1 необходимо производить в следующей последовательности:

- подключить калибратор «Fluke 6100A» к измерителю;
- установить на калибраторе сигнал 230 В.
- Задать на калибраторе параметры фликера из таблицы 4;
- установить измеритель ИФГ 20.1М в режим «ГОСТ 32804.3.3-2013» «Обзор 30 сек»;
- переключить ИФГ 20.1М на внешние входы, выбрав пункт «Внешние входы U I»;
	- нажать кнопку «Запуск»;
	- дождаться окончания измерения;
	- зафиксировать значение Pinst;

# Таблица 4

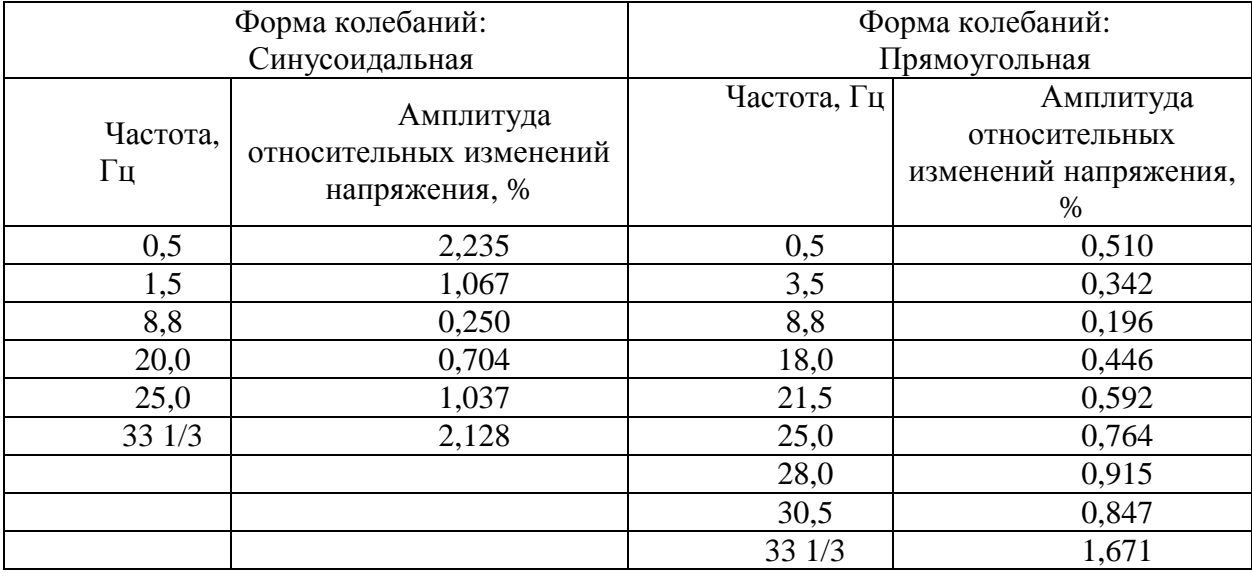

- рассчитать относительную погрешность максимального мгновенного значения фликера по формуле 1, принимая  $X_0=1$ .

7.4.13.2 Для модификации ИФГ 20.1М-3 необходимо производить в следующей последовательности:

- подключить калибратор «Fluke 6100A» к измерителю к фазам А, В, С;
- установить на калибраторе сигнал 230 В по всем фазам.
- Задать на калибраторе по всем фазам параметры фликера из таблицы 4;
- установить измеритель ИФГ 20.1М в режим «ГОСТ 32804.3.3-2013» «Обзор 30 сек»;
- переключить ИФГ 20.1М на внешние входы, выбрав пункт «Внешние входы U I»;
	- нажать кнопку «Запуск»;
	- дождаться окончания измерения;
	- зафиксировать значение Pinst по фазам А, В, С;

- рассчитать относительную погрешность максимального мгновенного значения фликера по формуле 1, принимая  $X_0 = 1$ .

**Результаты испытания считаются удовлетворительными**, если относительная погрешность измерения максимального мгновенного значения фликера находится в пределах  $\pm 8$ %.

7.4.14 Определение пределов допускаемой относительной погрешности измерения максимального мгновенного значения фликера на входе «Вход АЦП» для модификации ИФГ 20.1М-3 и ИФГ 20.1М-3 необходимо производить в следующей последовательности:

- соединить кабелем разъемы «Выход ГТС» и «Вход АЦП»;

- включить источник питания, выбрав пункт «Опции», «Источник вкл/выкл»;

- установить измеритель ИФГ 20.1М в режим «Тест/Фликер»;

- установить генератор тестовых сигналов в режим генерации сигналов с параметрами, установленными в Таблице 4, и зафиксировать в типовом окне «Фликерметр» показания измерителя ИФГ 20.1М.

Рассчитать относительную погрешность измерения максимального мгновенного значения фликера по формуле 1, принимая  $X_0 = 1$ .

**Результаты испытания считаются удовлетворительными**, если относительная погрешность измерения максимального мгновенного значения фликера находится в пределах  $\pm 8$ %.

7.4.15 Определение погрешности измерения гармонических составляющих напряжения на входе «Вход АЦП» для модификации ИФГ 20.1М-3 и ИФГ 20.1М-3 необходимо производить в следующей последовательности:

- соединить кабелем разъёмы «Выход ГТС» и «Вход АЦП»;

При выборе пункта «Тест»-«Гармоники тока» отображается типовое окно со спектром сигнала и дополнительное меню, содержащее пункты управления генератором тестовых сигналов.

- для гармоник с номерами 2,4,10,20 и 40, выбрав номер гармоники, установить уровень равным 4% , нажать копку «Старт»;

- зафиксировать показания измерителя.

**Результаты испытания считаются удовлетворительными**, если разность значений установленного уровня гармоник и измеренных измерителем для всех гармоник не превышает  $\pm 0.04$ .

4.9.16 Определение параметров немодулированного синусоидального сигнала частотой (50±0,025) Гц , вырабатываемого генератором тестовых сигналов (ГТС для модификации ИФГ 20.1М-3 и ИФГ 20.1М-3 необходимо производить в следующей последовательности:

- собрать схему согласно рис.А2;

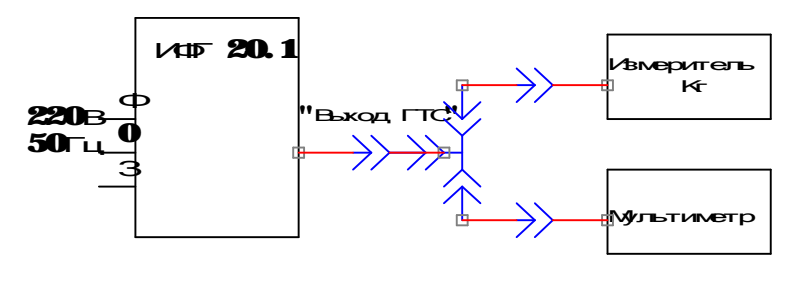

Рис.А2

- установить измеритель ИФГ 20.1М в режим «Тест/Гармоники тока»;

- на выход «Выход ГТС» измерителя ИФГ 20.1М подключить измеритель коэффициентов гармоник С6-14 и мультиметр 34401А;

- измерить эффективное значение напряжения на выходе «Выход ГТС» мультиметром в режиме измерения напряжений;

- Рассчитать относительную погрешность измерения эффективное значение напряжения по формуле 1, принимая  $X_0 = 3$ .

- измерить частоту на выходе «Выход ГТС» мультиметром в режиме измерения частоты;

- Рассчитать абсолютную погрешность измерения эффективное значение частоты по формуле 2, принимая  $X_0 = 50$ .

- измерить коэффициент гармоник на выходе «Выход ГТС» измерителем коэффициента гармоник.

**Результаты испытания считаются удовлетворительными**,если относительная погрешность измерения эффективное значение напряжения находится в пределах ± 5 %, абсолютная погрешность измерения частоты находится в пределах  $\pm$  0,025 %, измеренное значение коэффициента гармоник не превышает 0,1 %.

# **8 Оформление результатов поверки**

8.1 При положительном результате поверки оформляется свидетельство о поверке согласно требованиям нормативных документов (НД) Федерального агентства по техническому регулированию и метрологии.

8.2 Допускается вместо оформления свидетельства о поверке на корпус измерителя наносить оттиск поверительного клейма (пломбы) таким образом, чтобы гарантировалась невозможность вскрытия корпуса без нарушения целостности оттиска, а в паспорте в разделе «Сведения о поверке» наносить подпись поверителя и оттиск поверительного клейма.

8.3 При отрицательном результате поверки свидетельство о поверке не выдается, ранее выданное свидетельство о поверке аннулируется и выдается извещение о непригодности согласно требованиям НД Федерального агентства по техническому регулированию и метрологии.